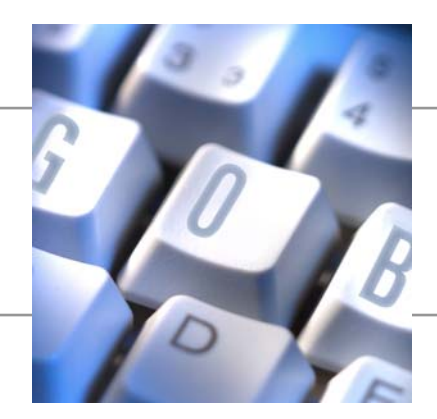

**Dokumentation Kalkulation für Veranstaltungen zum Projekt** 

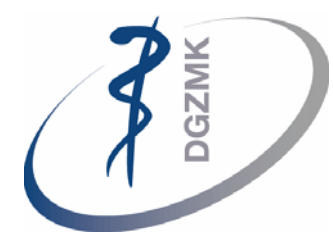

**Deutsche Gesellschaft für Zahn-, Mund- und Kieferheilkunde** 

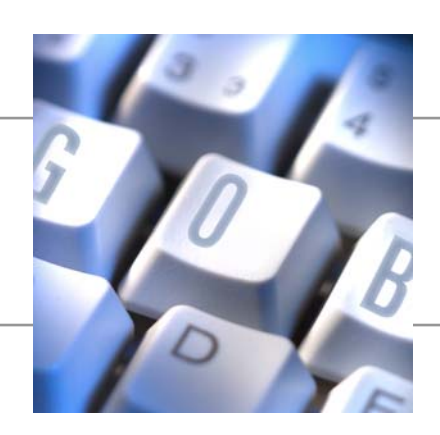

## **1 Kalkulation für Veranstaltungen**

Man hat die Möglichkeit zu einer Veranstaltung eine Kalkulation durchzuführen. Dazu hat man auf dem Register Kalkulation auf der Veranstaltungskarte einige Eingabefelder.

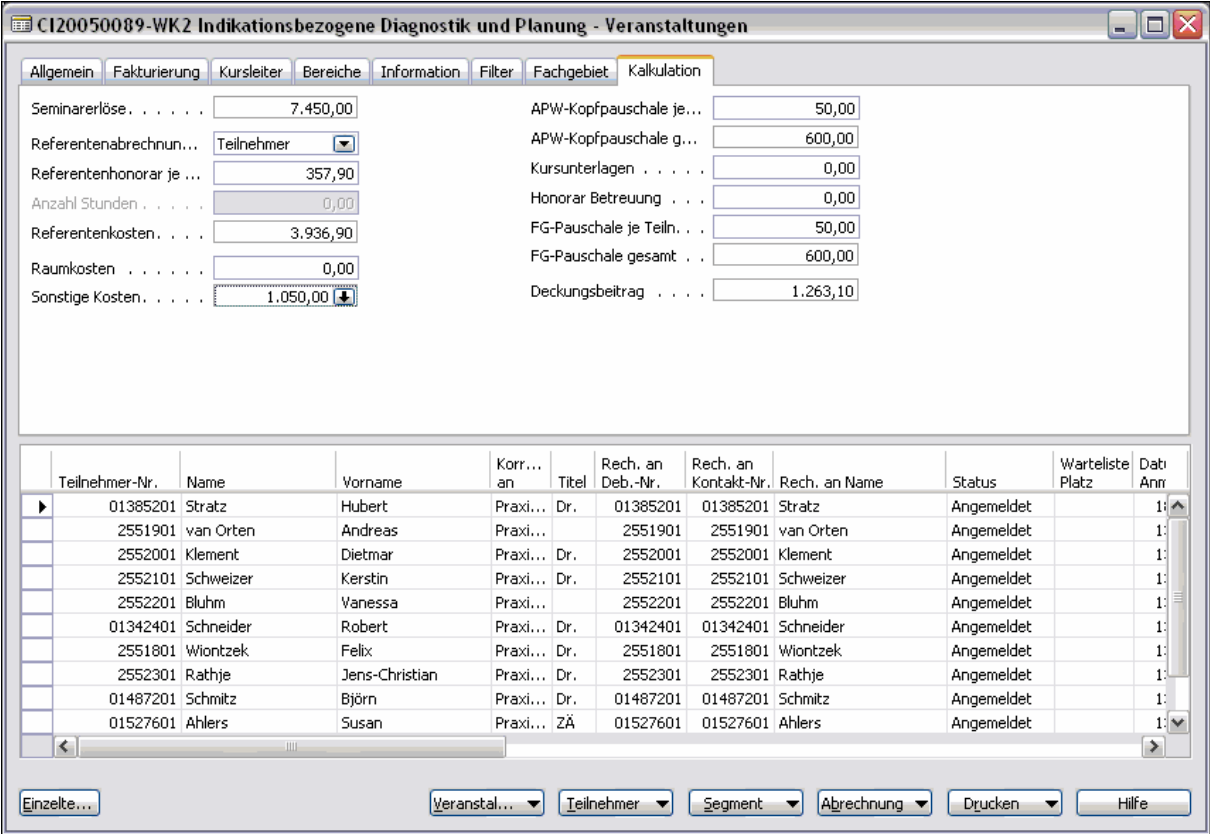

Das Feld "Seminarerlöse" gibt die aktuelle Zahl des Erlöses an. Es ist die Summe der Seminargebühr der angemeldeten Teilnehmer. Die Referentenkosten ergeben sich entweder in Abhängigkeit der Teilnehmerzahl oder der geleisteten Stunden. Dies lässt sich über das Feld "Referentenabrechnung pro" auswählen. Im Feld "Referentenhonorar je Einheit" kann man den Honorarsatz eingeben. Die "Referentenkosten" ergeben sich dann entsprechend aus dem Honorarsatz multipliziert mit der aktuellen Teilnehmerzahl oder aus dem Honorarsatz multipliziert mit der "Anzahl Stunden".

Im Feld "Sonstige Kosten" hat man die Möglichkeit mehrere Kosten einzugeben. Dazu öffnet man die Eingabetabelle für die sonstigen Kosten über den Pfeil im Feld "Sonstige Kosten".

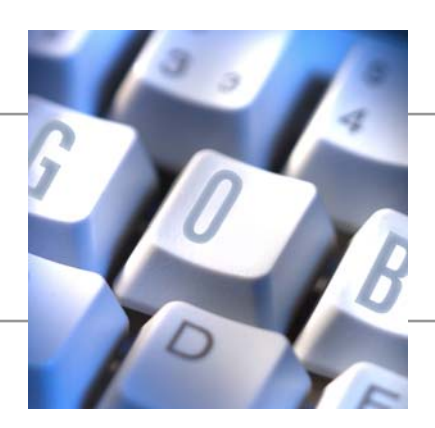

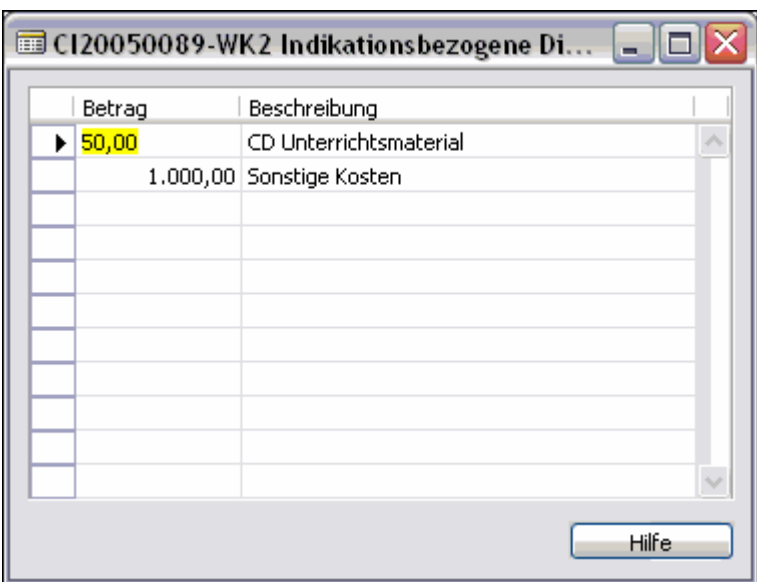

Hier hat man nun die Möglichkeit individuell sonstige Kosten einzugeben und diese über das Beschreibungsfeld näher zu erläutern.

In den Feldern "APW-Kopfpauschale je Teilnehmer" und "FG-Pauschale je Teilnehmer" kann man die Pauschalsätze erfassen. Diese werden mit der aktuellen Teilnehmerzahl multipliziert und ergeben dann jeweils eine Gesamtsumme.

Desweiteren hat man die Möglichkeit, Beträge für "Kursunterlagen" und "Honorarbetreuung" zu erfassen. Aus allen Werten wird der "Deckungsbeitrag" berechnet.

Über den Button "Drucken" kann man nun ein Abrechnungsblatt drucken.

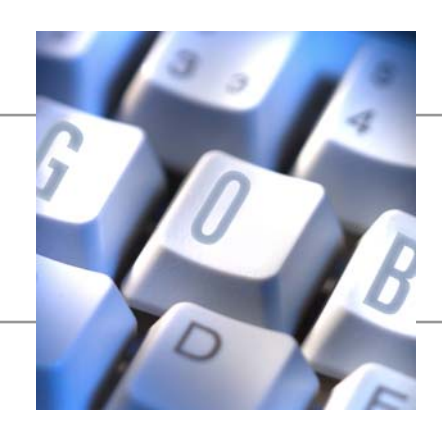

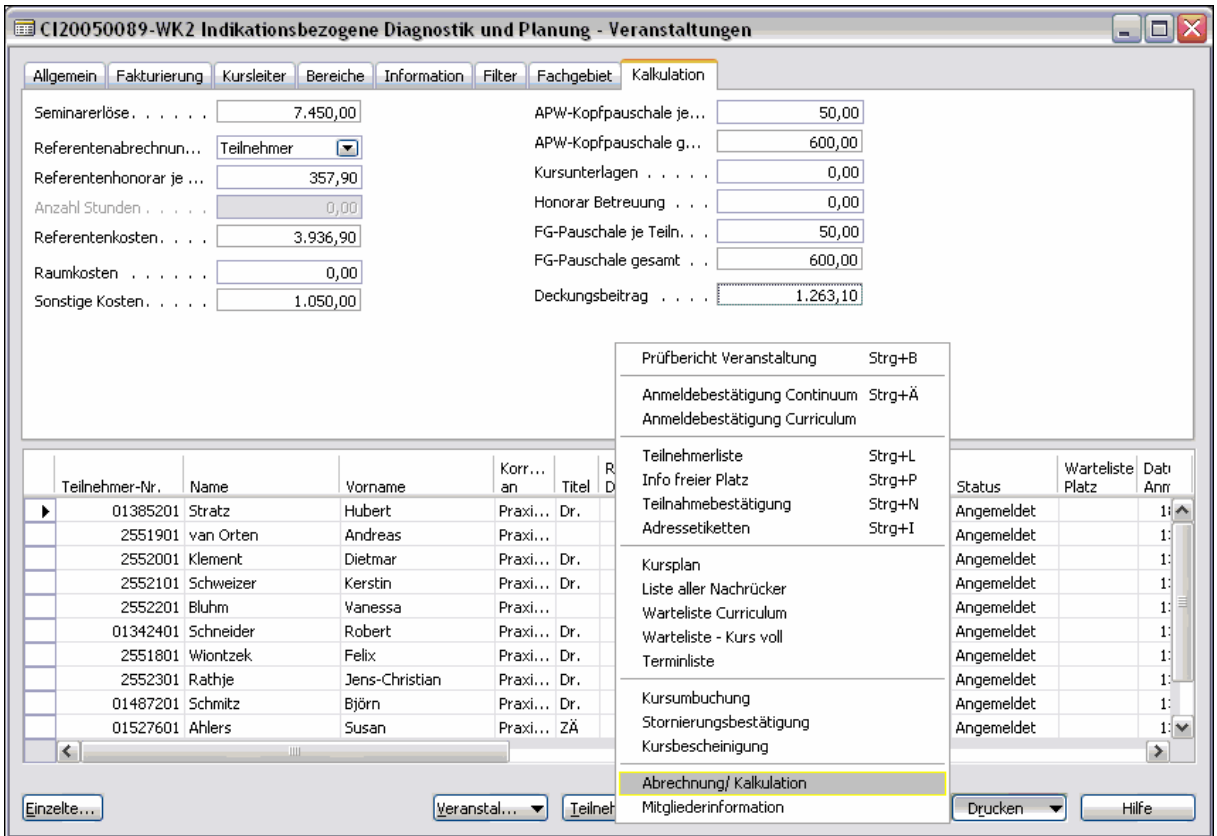

Bei Druck des Abrechnungsblattes werden die Werte, die teilnehmerabhängig sind, nochmals neu berechnet und bei der Veranstaltung gespeichert.

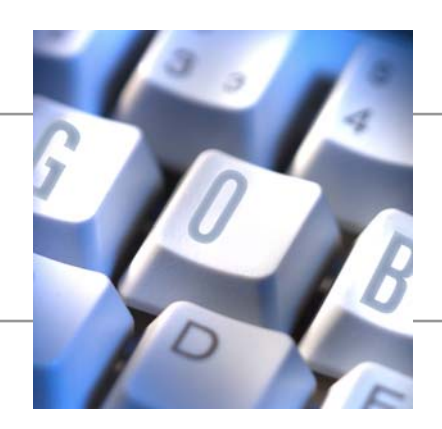

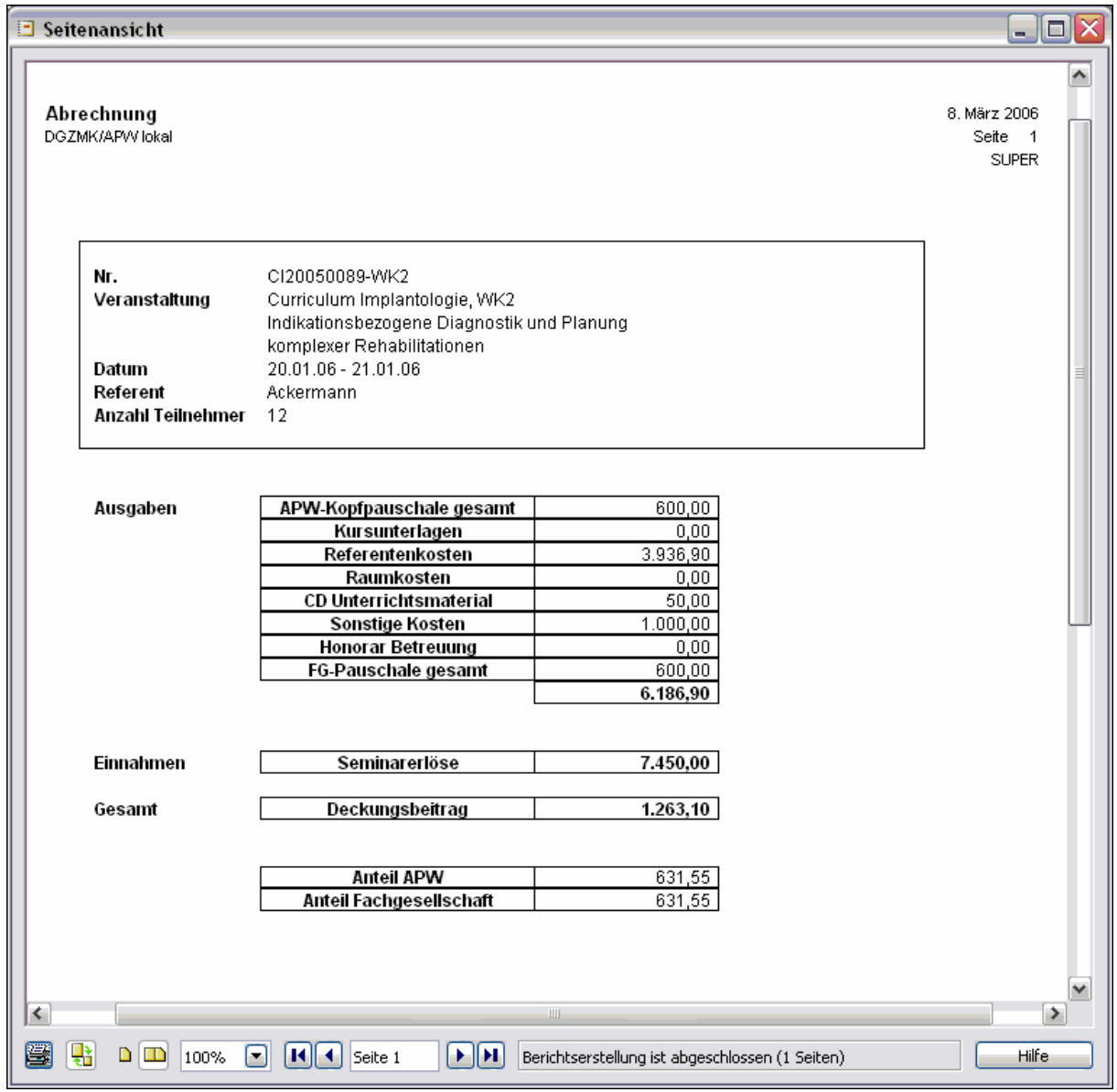